.1 נכנסים לדף ציוני הסטודנטים בקורס ע"י לחיצה על "ציונים" בתפריט עליון

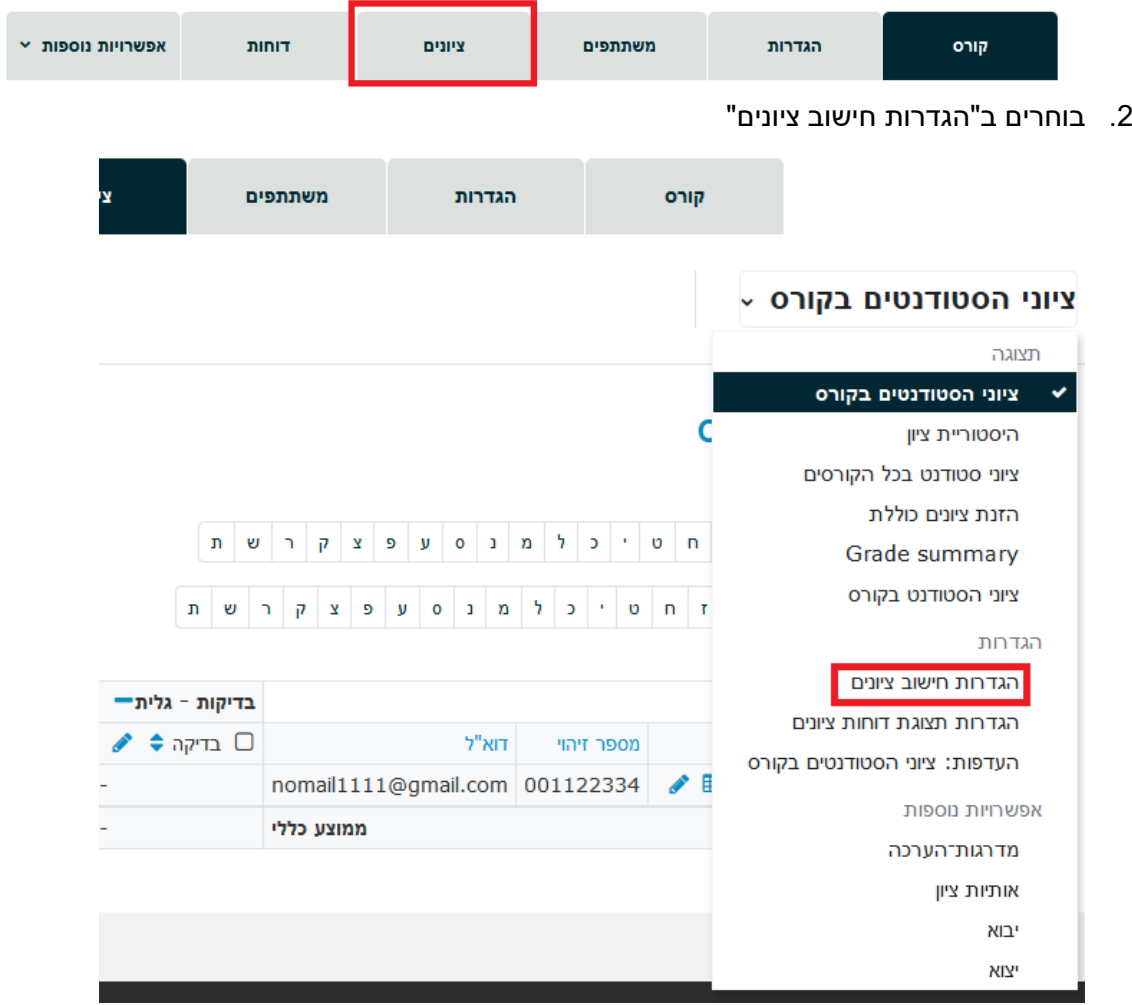

.3 תלחצו על כפתור" הוספת פריט ציון"

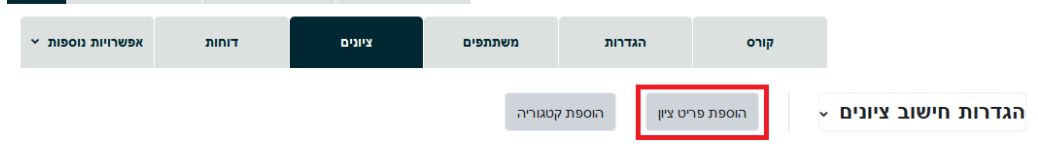

\_\_\_\_\_\_\_

## הגדרות חישוב ציונים

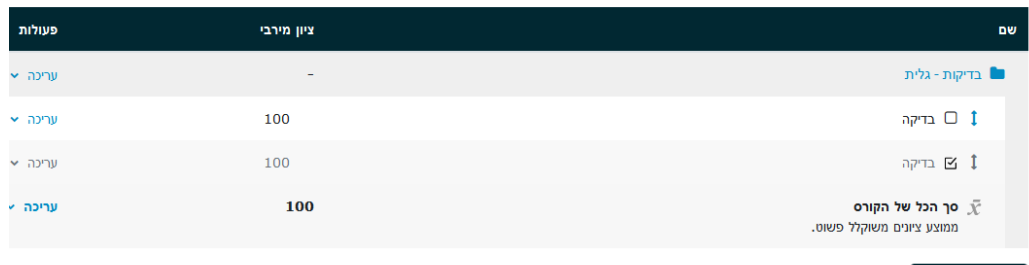

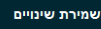

.4 תכתבו שם של הציון ויש לסמן את "ייצוא למינה":

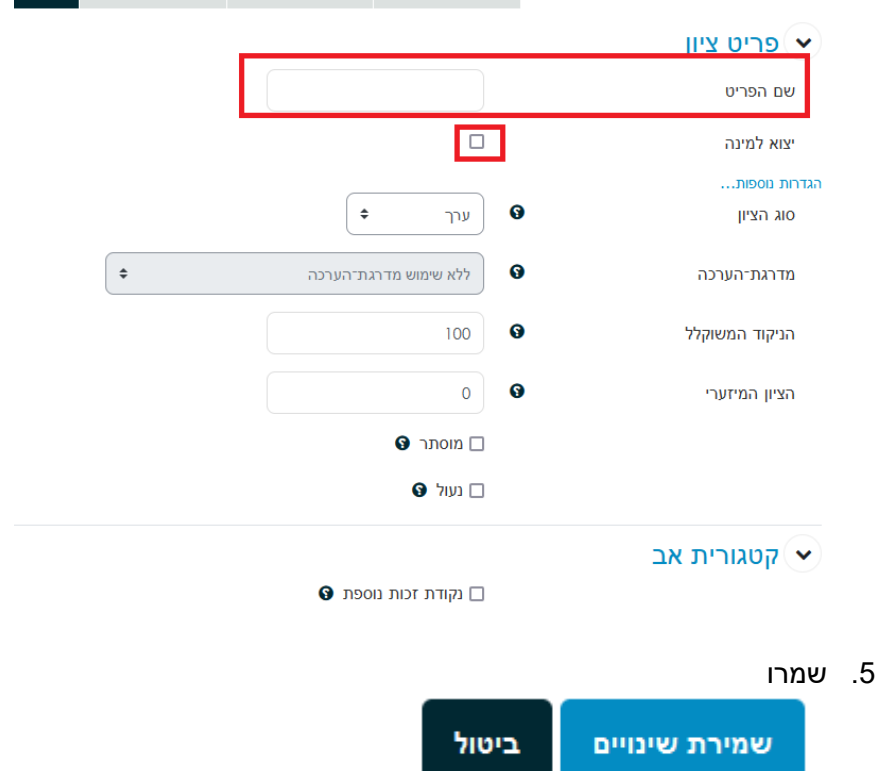